## **1\打开软件,点击"+"如图**

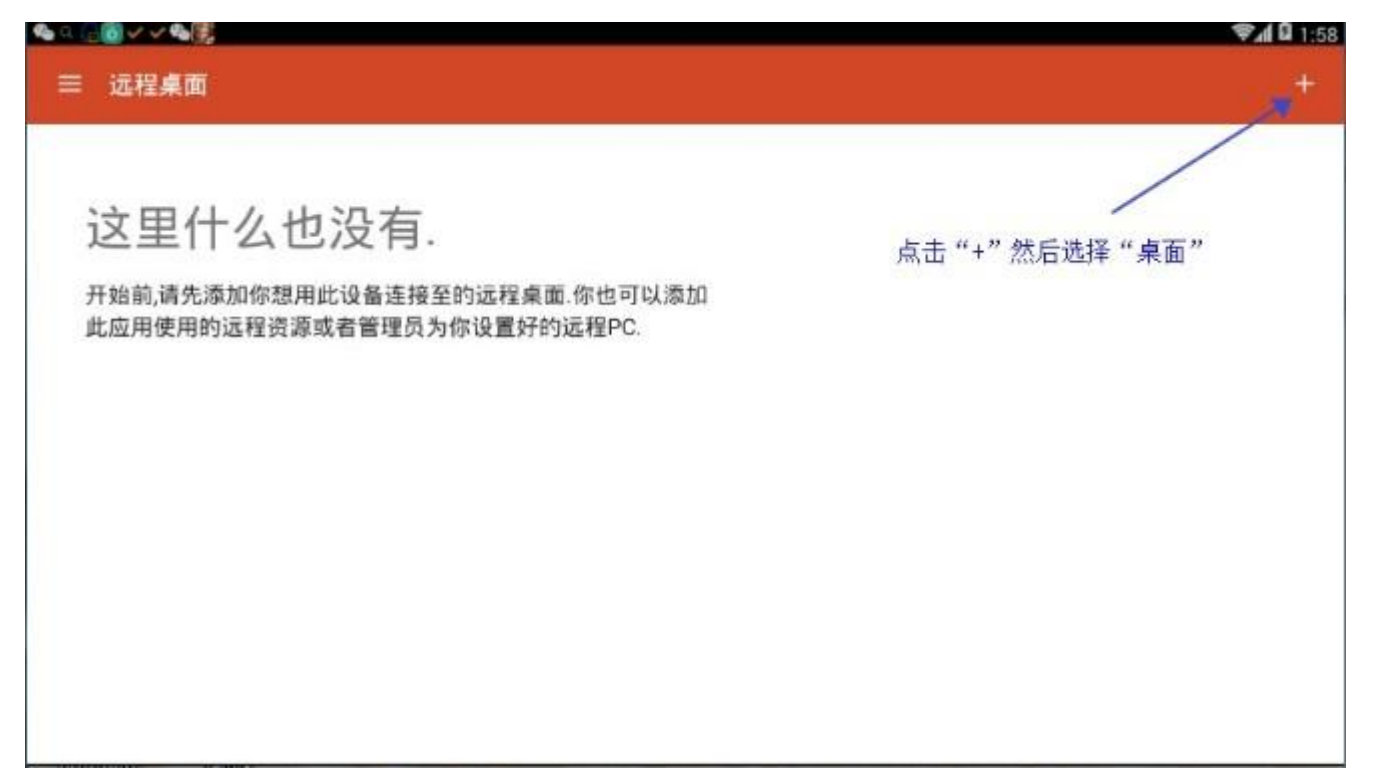

#### **2\选择"桌面"如图:**

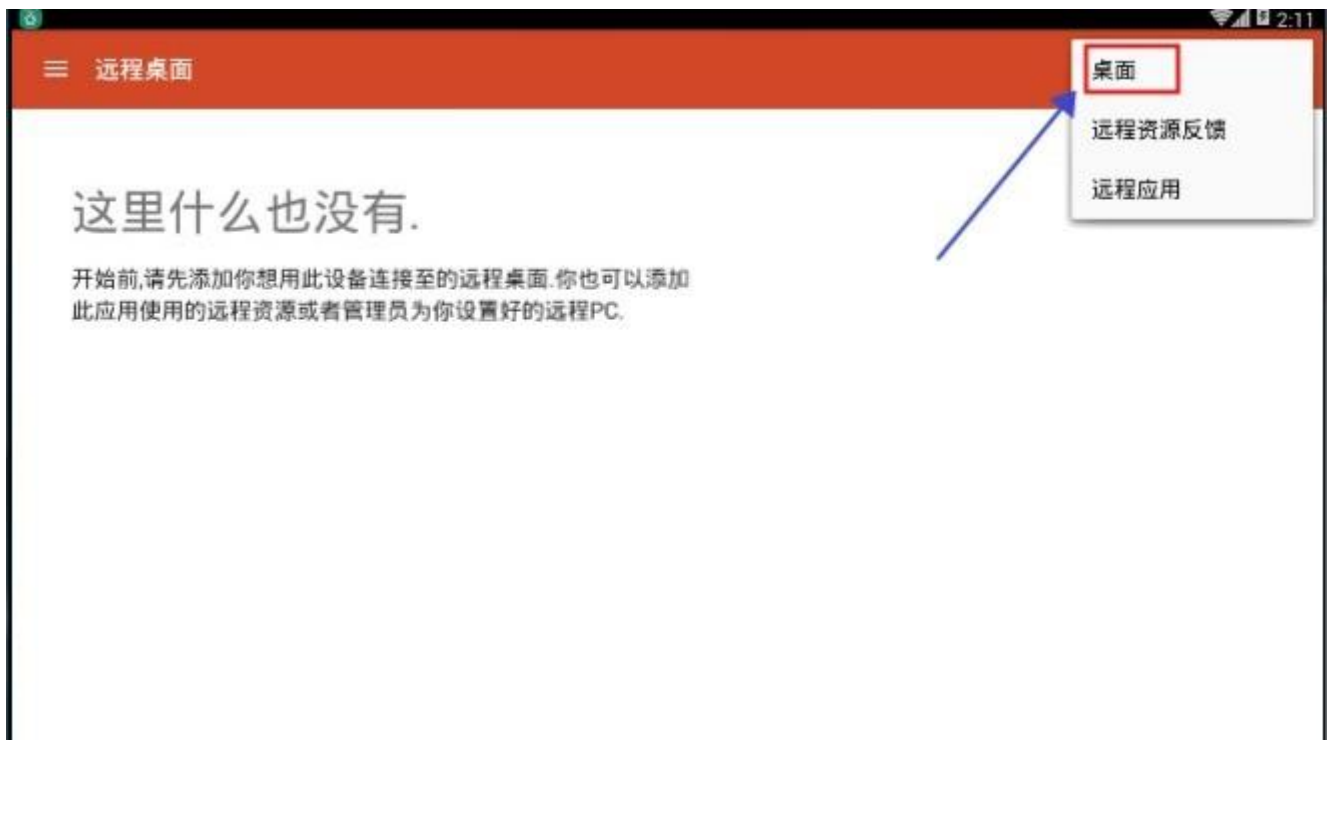

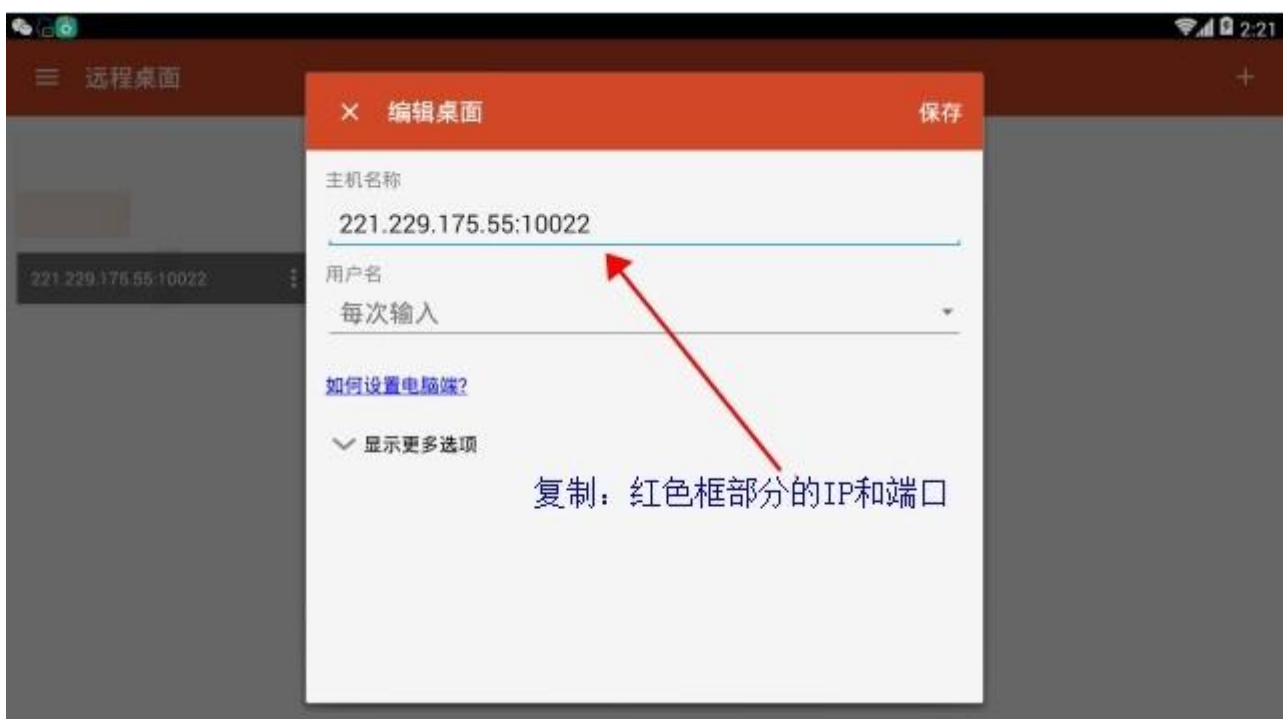

# **3\复制计算机[红色框部分]的 ip 和端口(注意不要复制到空格)**

## **4\用户名选中添加用户账号,如图**

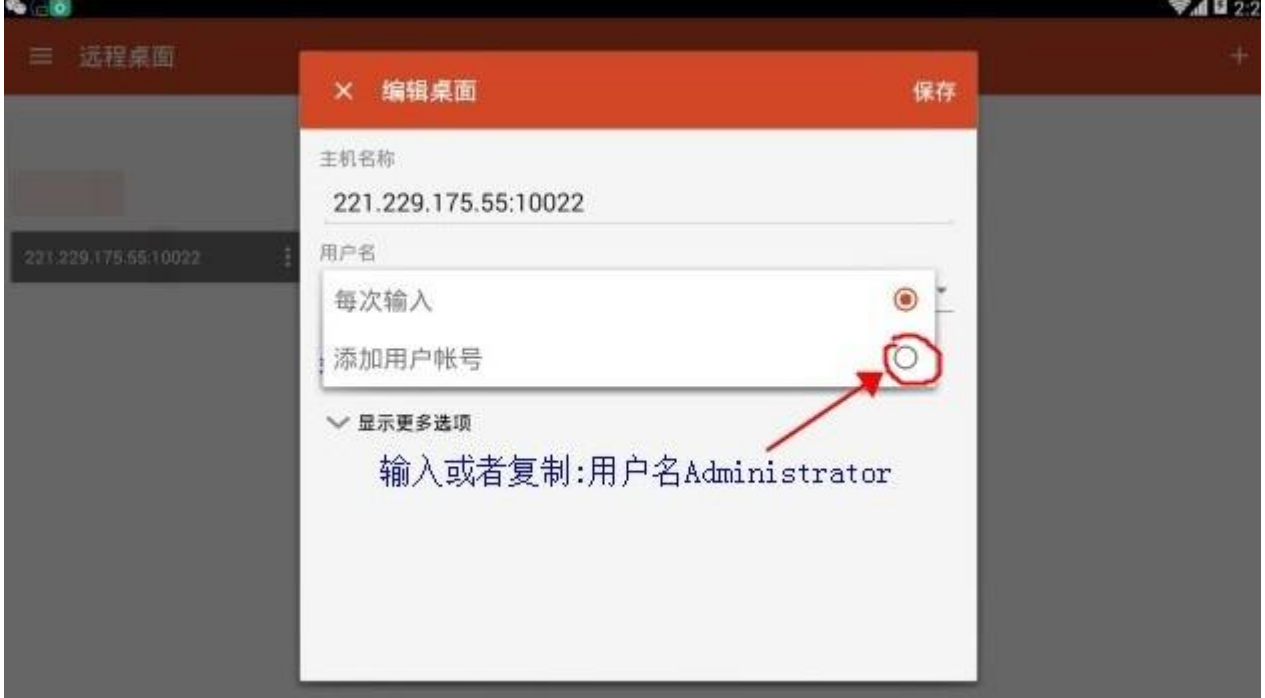

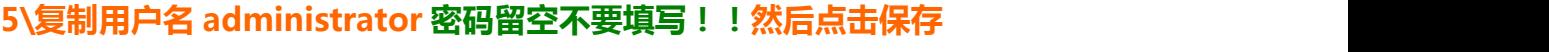

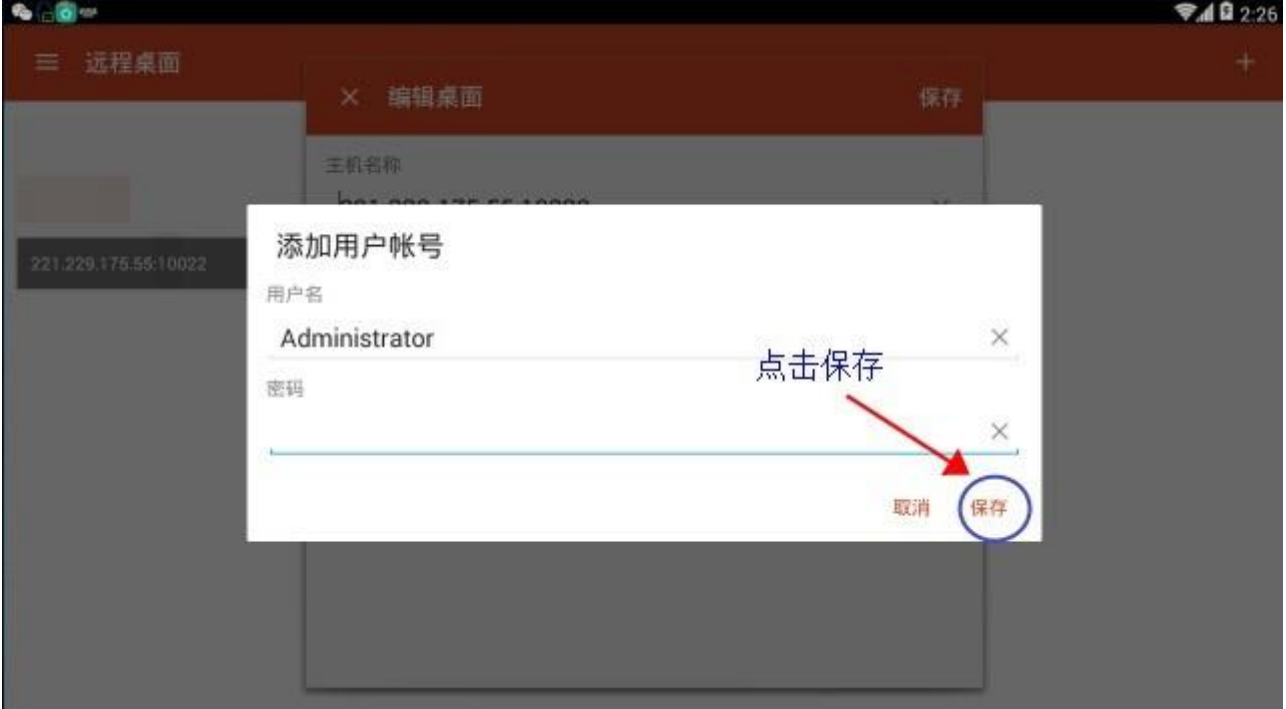

# **9.添加完毕在点击保存,如图:**

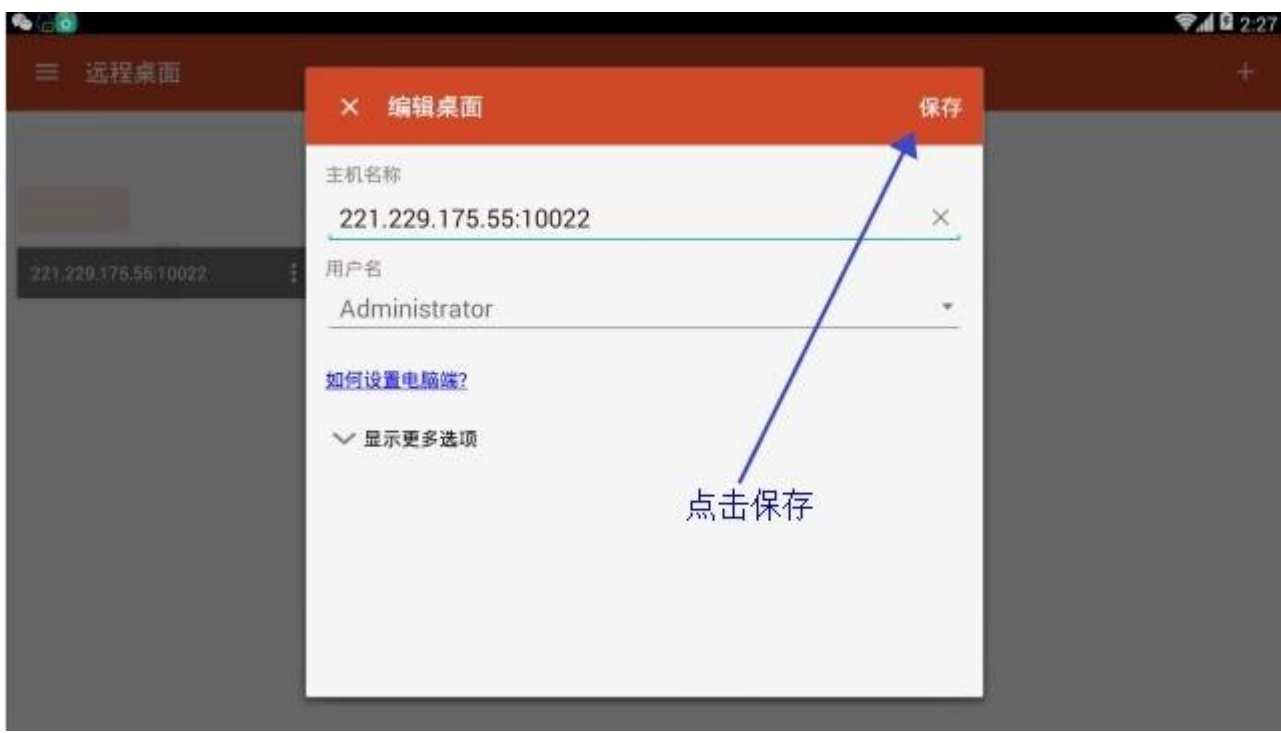

### **10a.选中自己要远控的挂机宝服务器**

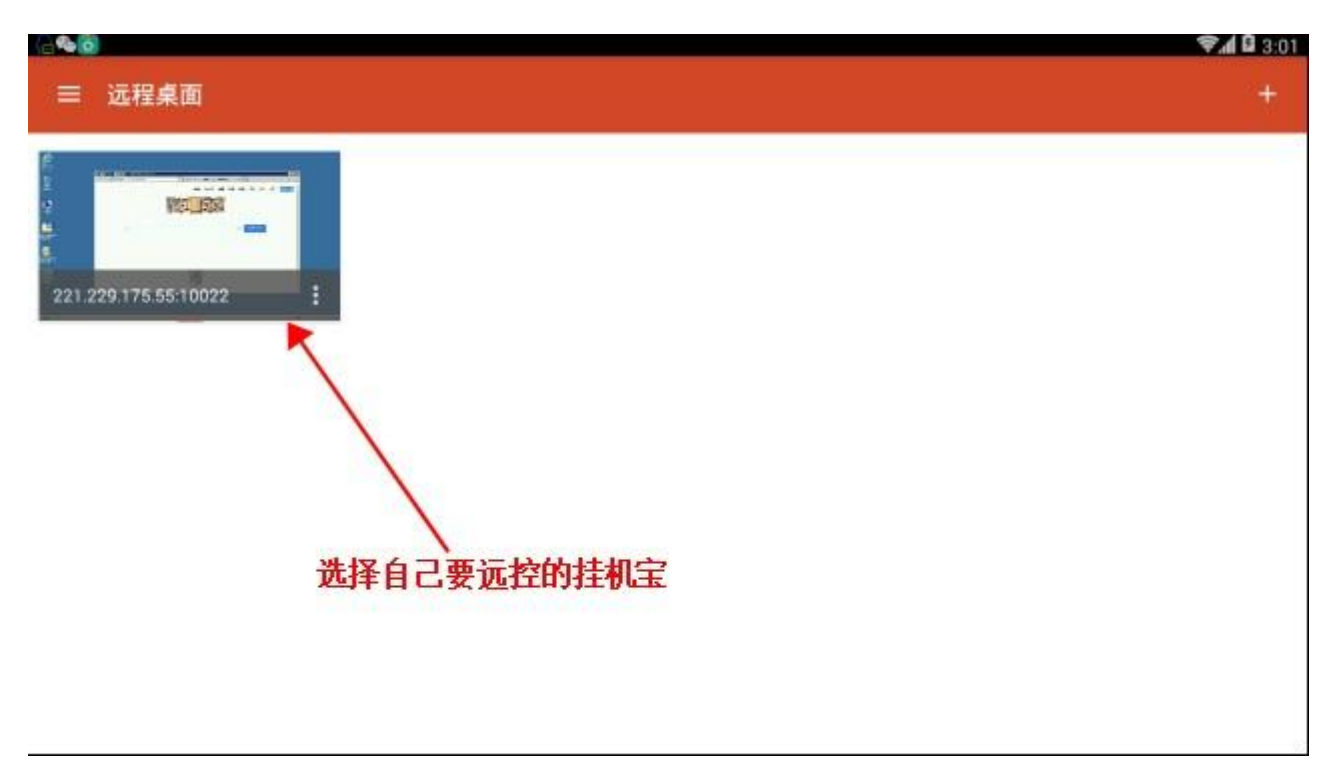

### **10.手动输入远控密码[红色框部分],然后选择连接!**

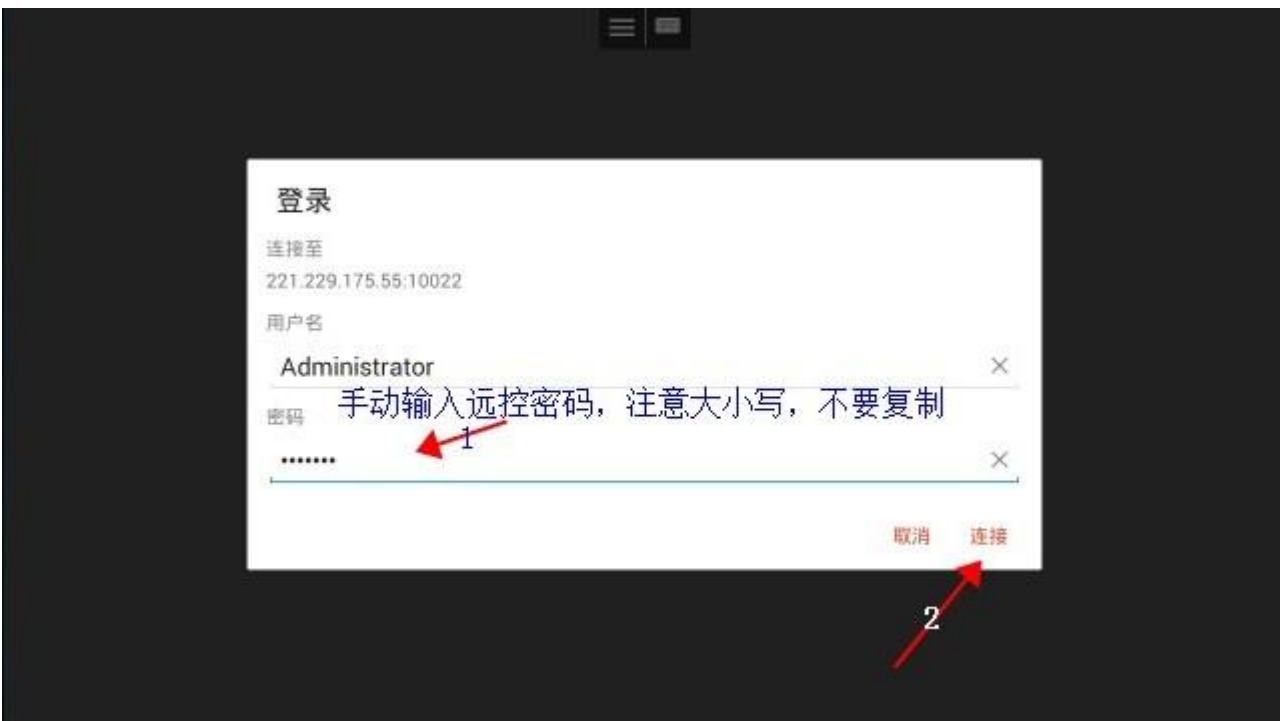

**\*以上就是安卓手机版挂机宝远控软件的操作啦,挂上自己的软件后,就可以让云**

**电脑 24 小时挂机啦~~~**